# MARKDOWN **SYNTAX**

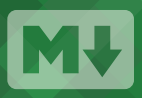

Markdown is a way to style text on the web. You control the display of the document; formatting words as bold or italic, adding images, and creating lists are just a few of the things we can do with Markdown. Mostly, Markdown is just regular text with a few non-alphabetic characters thrown in, like # or  $*$ .

#### **HEADERS**

# This is an <h1> tag ## This is an <h2> tag ###### This is an <h6> tag

#### EMPHASIS

\*This text will be italic\* \_This will also be italic\_

\*\*This text will be bold\*\* \_\_This will also be bold\_\_

\*You \*\*can\*\* combine them\*

# BLOCKQUOTES

- As Grace Hopper said:
- > I've always been more interested
- > in the future than in the past.

As Grace Hopper said:

 I've always been more interested I in the future than in the past.

### LISTS

Unordered

\* Item 1  $*$  Ttem  $2$ 

- \* Item 2a
- \* Item 2b

#### Ordered

- 1. Item 1
- 2. Item 2
- 3. Item 3
	- \* Item 3a
	- \* Item 3b

#### IMAGES

![GitHub Logo](/images/logo.png)

Format: ![Alt Text](url)

# LINKS

http://github.com - automatic!

[GitHub](http://github.com)

# BACKSLASH ESCAPES

Markdown allows you to use backslash escapes to generate literal characters which would otherwise have special meaning in Markdown's formatting syntax.

\\*literal asterisks\\*

\*literal asterisks\*

Markdown provides backslash escapes for the following characters:

- \ backslash
- ` backtick
- \* asterisk
- \_ underscore
- {} curly braces
	- . dot
- [] square brackets ! exclamation mark

- minus sign (hyphen)

() parentheses

# hash mark + plus sign

# GITHUB **FLAVORED** MARKDOWN

GitHub.com uses its own version of the Markdown syntax that provides an additional set of useful features, many of which make it easier to work with content on GitHub.com.

#### USERNAME @MENTIONS

Typing an @ symbol, followed by a username, will notify that person to come and view the comment. This is called an "@mention", because you're mentioning the individual. You can also @mention teams within an organization.

#### ISSUE REFERENCES

Any number that refers to an Issue or Pull Request will be automatically converted into a link.

#1

github-flavored-markdown#1 defunkt/github-flavored-markdown#1

# EMOJI

To see a list of every image we support, check out **www.emoji-cheat-sheet.com**

GitHub supports emoji! :+1: :sparkles: :camel: :tada: :rocket: :metal: :octocat:

GitHub supports emoji! 山井份茶切出景

#### FENCED CODE BLOCKS

Markdown coverts text with four leading spaces into a code block; with GFM you can wrap your code with  $\left|\cdots\right|$  to create a code block without the leading spaces. Add an optional language identifier and your code with get syntax highlighting.

}

```javascript function test() { console.log("look ma', no spaces"); }  $\ddot{\phantom{0}}$ 

# TASK LISTS

- [x] this is a complete item
- [ ] this is an incomplete item
- [x] @mentions, #refs, [links](), \*\*formatting\*\*, and <del>tags</del>
- supported
- [x] list syntax required (any unordered or ordered list supported)
- this is a complete item
- $\Box$  this is an incomplete item
- $\textcircled{2}$  **@mentions, #refs, links, formatting**, and tags supported
- list syntax required (any unordered or ordered list supported)

#### TABLES

**function** test() {

You can create tables by assembling a list of words and dividing them with hyphens  $\overline{\phantom{x}}$  (for the first row), and then separating each column with a pipe  $| \cdot |$ :

console.log("look ma', no spaces");

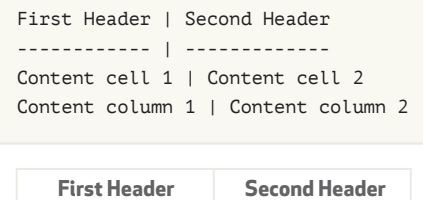

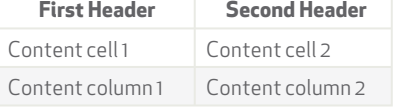